## eAdventist: Print Member List

- 1. Log in to eAdventist
- 2. Click on reports:

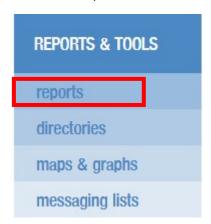

3. Click on Volunteers:

## REPORTS

People Church Conference ▶ Member List (Church/Company) ▶ Member List (by church) ▶ People List (Mission Group) ▶ Member List (by conference) (alphabetical, members only) Family List ▶ Student Leads (by church) Family Unit Records ▶ by Church ▶ by Change Date ▶ Pastors ▶ Birthdays ▶ Pastor Spouses Anniversaries Volunteers

help 🗸

4. Delete date in Expires after field and click Search:

## **VOLUNTEERS**

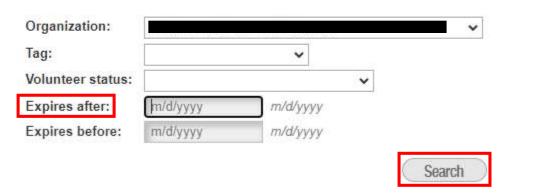